# **Initiation à LATEX**

### Benjamin Collas

<span id="page-0-0"></span>Mathématiques fondamentales Université Pierre et Marie Curie - Paris VI

Formation pour les étudiants de Licence Mathématiques - Informatique Université Denis-Diderot Paris VII 2006-2007

## **Plan de la présentation**

### **1 [Présentation de l'environnement](#page-2-0)**

- **[Philosophie WYSIWYG et compilateur](#page-2-0)**
- [Distributions et environnement logiciel](#page-6-0)
- [Un fichier modèle](#page-9-0)

## **2 [Structurer un document](#page-14-0)**

- [Mise en page élémentaire](#page-14-0)
- [Mise en forme de texte](#page-16-0)
- **[Inclusion de figures](#page-32-0)**

#### **3 [Rédiger des textes scientifiques](#page-44-0)**

- **[Mathématiques élémentaires](#page-44-0)**
- [Théorèmes, preuves, compteur et macro](#page-57-0)
- Deux packages : XY-Pic et Listings

### **4 [Pour aller plus loin](#page-65-0)**

**[Structurer un document](#page-14-0) [Rédiger des textes scientifiques](#page-44-0) [Pour aller plus loin](#page-65-0)** **[Philosophie WYSIWYG et compilateur](#page-5-0) [Distributions et environnement logiciel](#page-6-0) [Un fichier modèle](#page-9-0)**

# **Philosophie WYSIWYG et compilateur**

### **What You See Is What You Get**

Un éditeur de texte qui permet de voir l'aspect de son document imprimé au fur et à mesure de la saisie.

Word de Microsoft, Calc d'OpenOffice.

- 
- 
- 

<span id="page-2-0"></span>

**[Structurer un document](#page-14-0) [Rédiger des textes scientifiques](#page-44-0) [Pour aller plus loin](#page-65-0)** **[Philosophie WYSIWYG et compilateur](#page-5-0) [Distributions et environnement logiciel](#page-6-0) [Un fichier modèle](#page-9-0)**

# **Philosophie WYSIWYG et compilateur**

### **What You See Is What You Get**

Un éditeur de texte qui permet de voir l'aspect de son document imprimé au fur et à mesure de la saisie.

Word de Microsoft, Calc d'OpenOffice.

- 
- 
- 

### **Compilateur**

Le rédacteur saisit une suite d'instructions qui produiront, après interprétation, le document à imprimer.

## LaTeX.

**[Structurer un document](#page-14-0) [Rédiger des textes scientifiques](#page-44-0) [Pour aller plus loin](#page-65-0)** **[Philosophie WYSIWYG et compilateur](#page-5-0) [Distributions et environnement logiciel](#page-6-0) [Un fichier modèle](#page-9-0)**

# **Philosophie WYSIWYG et compilateur**

### **What You See Is What You Get**

Un éditeur de texte qui permet de voir l'aspect de son document imprimé au fur et à mesure de la saisie.

Word de Microsoft, Calc d'OpenOffice.

### **Avantages**

- Dissociation du sens et de la présentation
- Prise en compte de la disposition globale du texte (ligatures, interlignage, taille des symboles mathématiques).
- **Portabilité de l'information (compatibilité OS).**

### **Compilateur**

Le rédacteur saisit une suite d'instructions qui produiront, après interprétation, le document à imprimer.

LaTeX.

**[Structurer un document](#page-14-0) [Rédiger des textes scientifiques](#page-44-0) [Pour aller plus loin](#page-65-0)** **[Philosophie WYSIWYG et compilateur](#page-2-0) [Distributions et environnement logiciel](#page-6-0) [Un fichier modèle](#page-9-0)**

# **Philosophie WYSIWYG et compilateur**

### **What You See Is What You Get**

Un éditeur de texte qui permet de voir l'aspect de son document imprimé au fur et à mesure de la saisie.

Word de Microsoft, Calc d'OpenOffice.

### **Avantages**

- Dissociation du sens et de la présentation
- Prise en compte de la disposition globale du texte (ligatures, interlignage, taille des symboles mathématiques).
- **Portabilité de l'information (compatibilité OS).**

### **Remarque**

Une alternative qui concilie les avantage de LATEX et l'ergonomie du WYSIWYG est présentée par le projet *LyX*.

### **Compilateur**

Le rédacteur saisit une suite d'instructions qui produiront, après interprétation, le document à imprimer.

<span id="page-5-0"></span>LaTeX.

**[Structurer un document](#page-14-0) [Rédiger des textes scientifiques](#page-44-0) [Pour aller plus loin](#page-65-0)** **[Philosophie WYSIWYG et compilateur](#page-2-0) [Distributions et environnement logiciel](#page-6-0) [Un fichier modèle](#page-9-0)**

# **Distributions**

## **Définition**

Une distribution LATEX est composée de :

- un noyau TeX/LaTeX/PDFTeX,
- une sélection de bibliothèques (packages),
- une sélection d'outils (lecteur DVI, *etc.*)

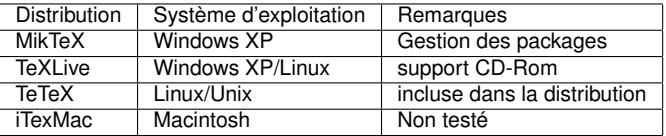

<span id="page-6-0"></span>**FIG.:** Distributions les plus courantes

### **Remarque**

Selon les systèmes d'exploitation, il faut ajouter les outils de gestion postscript/PDF ainsi qu'un logiciel d'aide à la saisie.

**[Structurer un document](#page-14-0) [Rédiger des textes scientifiques](#page-44-0) [Pour aller plus loin](#page-65-0)** **[Philosophie WYSIWYG et compilateur](#page-2-0) [Distributions et environnement logiciel](#page-6-0) [Un fichier modèle](#page-9-0)**

## **Quelques éditeurs**

## **Fonctionnalités**

- Coloration syntaxique ٠
- Dictionnaires (mots clef + langue)
- Complétion automatique
- Interfaçage LaTeX

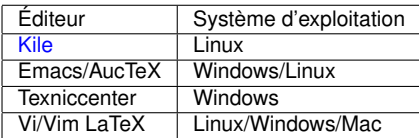

**FIG.: Éditeurs LATEX** 

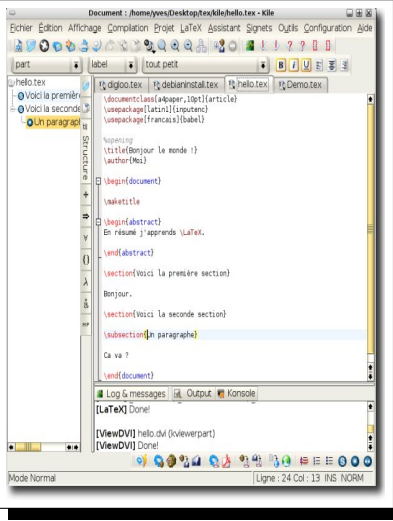

**[Structurer un document](#page-14-0) [Rédiger des textes scientifiques](#page-44-0) [Pour aller plus loin](#page-65-0)** **[Philosophie WYSIWYG et compilateur](#page-2-0) [Distributions et environnement logiciel](#page-6-0) [Un fichier modèle](#page-9-0)**

## **Quelques éditeurs**

## **Fonctionnalités**

- Coloration syntaxique ٦
- Dictionnaires (mots clef + langue)
- Complétion automatique
- Interfaçage LaTeX

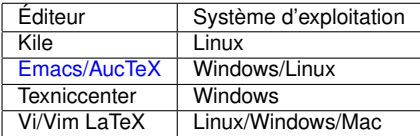

**FIG.: Éditeurs LATEX** 

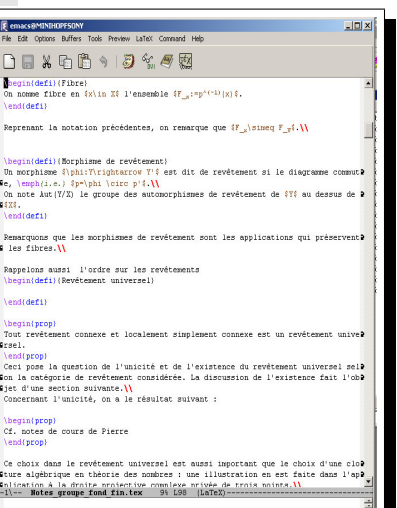

#### **B. Collas [Initiation à LATEX](#page-0-0)**

**[Structurer un document](#page-14-0) [Rédiger des textes scientifiques](#page-44-0) [Pour aller plus loin](#page-65-0)** <span id="page-9-0"></span>**[Philosophie WYSIWYG et compilateur](#page-2-0) [Distributions et environnement logiciel](#page-6-0) [Un fichier modèle](#page-9-0)**

## **Processus de compilation**

Copier ici le diagramme usuel

**[Structurer un document](#page-14-0) [Rédiger des textes scientifiques](#page-44-0) [Pour aller plus loin](#page-65-0)** **[Philosophie WYSIWYG et compilateur](#page-2-0) [Distributions et environnement logiciel](#page-6-0) [Un fichier modèle](#page-9-0)**

## **Formats DVI, PDF et PS**

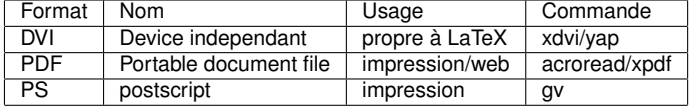

**FIG.:** Présentation des formats de fichiers

- 
- 
- 

**[Structurer un document](#page-14-0) [Rédiger des textes scientifiques](#page-44-0) [Pour aller plus loin](#page-65-0)** **[Philosophie WYSIWYG et compilateur](#page-2-0) [Distributions et environnement logiciel](#page-6-0) [Un fichier modèle](#page-9-0)**

## **Formats DVI, PDF et PS**

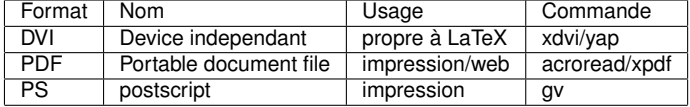

**FIG.:** Présentation des formats de fichiers

## **Travaux Pratiques**

- **<sup>1</sup>** Créez un document vierge sous *Kile* (menu : nouveau/fichier/article)
- **2** Ajoutez quelques lignes de texte et compilez un DVI (menu : build/). Affichez le document produit (menu :...).
- **<sup>3</sup>** Compilez le même document aux formats PDF et PS. Affichez les documents produits (utilisez la ligne de commande).

**[Structurer un document](#page-14-0) [Rédiger des textes scientifiques](#page-44-0) [Pour aller plus loin](#page-65-0)** **[Philosophie WYSIWYG et compilateur](#page-2-0) [Distributions et environnement logiciel](#page-6-0) [Un fichier modèle](#page-9-0)**

## **En-tête standard - francisation**

## Deux bibliothèques

- 1 \**documentclass** [11 pt ] { article }
- $2 \times 2$  \usepackage [T1] { fontenc }
- $3 \times 10$  \ usepackage [ latin 1] { inputenc }
- 4 \ usepackage [ french ] { babel }% ou french le
- $5 \mid \text{begin}$
- $6$  Copiez ici un texte trouvé sur le site http://www.lemonde.fr
- $|7| \$ end { document }

- 
- -
	-
	-

**[Structurer un document](#page-14-0) [Rédiger des textes scientifiques](#page-44-0) [Pour aller plus loin](#page-65-0)** **[Philosophie WYSIWYG et compilateur](#page-2-0) [Distributions et environnement logiciel](#page-6-0) [Un fichier modèle](#page-9-0)**

## **En-tête standard - francisation**

## Deux bibliothèques

```
_1 \documentclass [11 pt ] { article }
```

```
2 \times 2 \usepackage [T1] { fontenc }
```

```
3 \times 10 \ usepackage [ latin 1] { inputenc }
```

```
4 \ usepackage [ french ] { babel } % ou french le
```

```
5 \mid \text{begin}
```

```
6 Copiez ici un texte trouvé sur le site http://www.lemonde.fr
```

```
|7| \end { document }
```
#### **Exercices**

```
Compilez un fichier comportant des lettres accentuées avec ou sans le package
  fontenc.
```

```
Observer les changements induits par les options de document class suivantes :
```
- 12pt,
- $\blacksquare$  twocolumn.
- $\blacksquare$  report

<span id="page-14-0"></span>**[Mise en page élémentaire](#page-15-0) [Mise en forme de texte](#page-16-0) [Inclusion de figures](#page-32-0)**

## **Titre, table des matières et corps du document**

L'auteur fournit les informations à LATEX et ce dernier s'occupe de la mise en page.

- 1 \**documentclass** { article }
- $\vert$  \ **title** {Mon titre }
- 3 \**author** { Benjamin Collas }
- <sup>4</sup> \ **date** { }
- $5 \mid \text{begin}$
- $6 \mid \text{math}$
- <sup>7</sup> \**newpage**
- 8 \tableofcontents
- <sup>9</sup> \ end { document }

- 
- 
- 

<span id="page-15-0"></span>**[Mise en page élémentaire](#page-14-0) [Mise en forme de texte](#page-16-0) [Inclusion de figures](#page-32-0)**

# **Titre, table des matières et corps du document**

L'auteur fournit les informations à  $ET \not\equiv X$  et ce dernier s'occupe de la mise en page.

- 1 \**documentclass** { article }
- $2 \times 1$  **title** {Mon titre }
- 3 \**author** { Benjamin Collas }
- <sup>4</sup> \ **date** { }
- $5 \mid \text{begin}$
- 6 \ m a k e t i t l e
- <sup>7</sup> \**newpage**
- 8 \tableofcontents
- 9 \end { document }

### **Travaux pratiques**

- **<sup>1</sup>** Utilisez title et author et \maketitle pour produire un titre
- **2** Structurez votre document en \section et \subsection. Ajoutez un \tableofcontents et observez.
- **<sup>3</sup>** Changez la classe du document en book, structurez en \part et \chapter et observez.

**[Mise en page élémentaire](#page-14-0) [Mise en forme de texte](#page-21-0) [Inclusion de figures](#page-32-0)**

- Gestion de la taille
- <sup>1</sup> { \ **huge** A \**LARGE** A \ **la rge** A <sup>2</sup> \ **small** A \ **ti n y** A }

```
\vert \cdot \vert textit { en it alique }
```
- <sup>2</sup> \ **t e x t b f** { en g ras } et
- 

<span id="page-16-0"></span>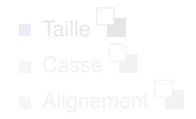

**[Mise en page élémentaire](#page-14-0) [Mise en forme de texte](#page-21-0) [Inclusion de figures](#page-32-0)**

- Gestion de la taille
- <sup>1</sup> { \ **huge** A \**LARGE** A \ **la rge** A <sup>2</sup> \ **small** A \ **ti n y** A }

```
\vert \cdot \vert textit { en it alique }
```
- <sup>2</sup> \ **t e x t b f** { en g ras } et
- 

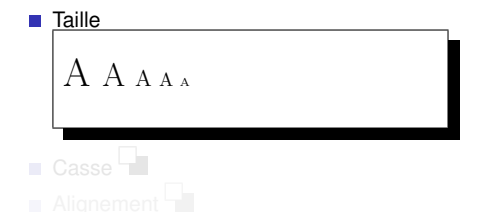

**[Mise en page élémentaire](#page-14-0) [Mise en forme de texte](#page-21-0) [Inclusion de figures](#page-32-0)**

- Gestion de la taille
- <sup>1</sup> { \ **huge** A \**LARGE** A \ **la rge** A  $\frac{2}{\mathsf{sumall}}$  A \tiny A \
- Gestion de la casse
- <sup>1</sup> \ **t e x t i t** { en i t a l i q u e } <sup>2</sup> \ **t e x t b f** { en g ras } et
- $3$  \**emph**{ emphase }

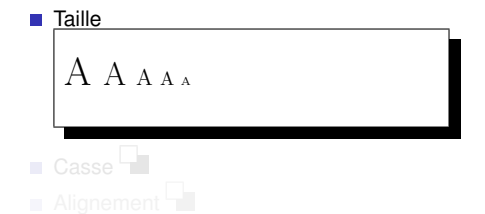

**[Mise en page élémentaire](#page-14-0) [Mise en forme de texte](#page-21-0) [Inclusion de figures](#page-32-0)**

- Gestion de la taille
- <sup>1</sup> { \ **huge** A \**LARGE** A \ **la rge** A  $\vert$  \**small** A \**tiny** A \
- Gestion de la casse
- <sup>1</sup> \ **t e x t i t** { en i t a l i q u e } <sup>2</sup> \ **t e x t b f** { en g ras } et
- $3$  \**emph**{ emphase }
- 

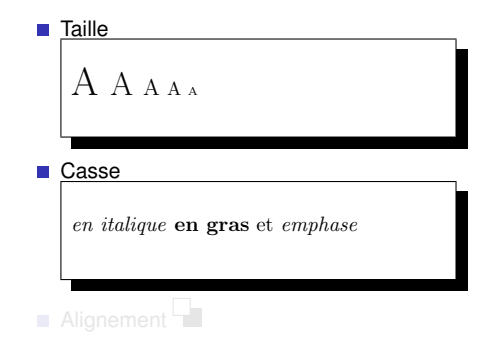

**[Mise en page élémentaire](#page-14-0) [Mise en forme de texte](#page-21-0) [Inclusion de figures](#page-32-0)**

- Gestion de la taille
- <sup>1</sup> { \ **huge** A \**LARGE** A \ **la rge** A  $\vert$  \**small** A \**tiny** A \
- Gestion de la casse
- <sup>1</sup> \ **t e x t i t** { en i t a l i q u e }
- <sup>2</sup> \ **t e x t b f** { en g ras } et
- <sup>3</sup> \**emph**{ emphase }
- Gestion de l'alignement

```
_1 \begin { flush left }
|2| \ 'A gauche \ dots
3 \end { flush left }
   \begin{cases} \text{begin} \end{cases}5 \ dots c e nt r é \ dots
```

```
6 \mid \text{end} (center)
```

```
|7| \log \ln \{ \text{flux} \}
```

```
8 \dots à droite.
```

```
9 \mid \{ end \} flushright }
```
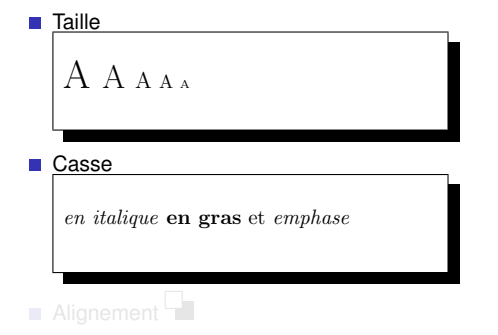

**[Mise en page élémentaire](#page-14-0) [Mise en forme de texte](#page-16-0) [Inclusion de figures](#page-32-0)**

## **Taille, casse et alignement**

- Gestion de la taille
- <sup>1</sup> { \ **huge** A \**LARGE** A \ **la rge** A  $\vert$  \**small** A \**tiny** A \
- Gestion de la casse
- 1 \**textit** {en italique }
- <sup>2</sup> \ **t e x t b f** { en g ras } et
- <sup>3</sup> \**emph**{ emphase }
- Gestion de l'alignement

```
1 \mid \text{begin} { flush left }
```

```
|2| \ 'A gauche \ dots
```

```
3 \end { flush left }
```
- $\begin{cases} \text{begin} \end{cases}$
- <sup>5</sup> \ **dots** c e nt r é \ **dots**
- $6 \mid \text{end}$  (center)
- $|7| \log \ln \{ \text{flux} \}$
- 8 \**dots** à droite.

```
9 \mid \{ end \} flushright }
```

```
m.
  Taille
```
 $A A A A$ 

**Casse** 

en italique en gras et emphase

## **■** Alignement

 $\Lambda$  gauche...

 $\ldots$  centré  $\ldots$ 

<span id="page-21-0"></span> $\ldots$  à droite.

## **Listes et tableaux**

Liste élémentaire

```
1 Une liste non numérotée :
2 \mid \beta \ begin { itemize }
```
- <sup>3</sup> \ **item** une ent rée
- \**item** une seconde entrée [...]  $5 \mid \text{end}$  { itemize }

**[Mise en page élémentaire](#page-14-0) [Mise en forme de texte](#page-16-0) [Inclusion de figures](#page-32-0)**

- 
- 
- 

- 
- 
- 

- 
- 

## **Listes et tableaux**

Liste élémentaire

```
1 Une liste non numérotée :
2 \times 2 begin { itemize }
```
- <sup>3</sup> \ **item** une ent rée
- \**item** une seconde entrée [...]  $5 \mid \text{end}$  { itemize }

### **Liste élémentaire**

**[Mise en page élémentaire](#page-14-0) [Mise en forme de texte](#page-16-0) [Inclusion de figures](#page-32-0)**

Une liste non numérotée :

- une entrée
- une seconde entrée [...]
- et encore une entrée

- 
- 
- 

- 
- 

# **Listes et tableaux**

Liste élémentaire

```
1 Une liste non numérotée :
2 \mid \beta \ begin { itemize }
  3 \ item une ent rée
```

```
\item une seconde entrée [...]
5 \mid \text{end} { itemize }
```

```
L Liste numérotée
```

```
On peut ainsi recencer :
2 \times 2 \begin { enumerate }
  3 \ item une ent rée
  \item une seconde entrée [...]
```

```
5 \mid \text{end} { enumerate }
```
## **Liste élémentaire**

**[Mise en page élémentaire](#page-14-0) [Mise en forme de texte](#page-16-0) [Inclusion de figures](#page-32-0)**

Une liste non numérotée :

- une entrée
- une seconde entrée [...]
- et encore une entrée

- 
- 
- 

## **Listes et tableaux**

Liste élémentaire

```
1 Une liste non numérotée :
2 \mid \beta \ begin { itemize }
  3 \ item une ent rée
```

```
\item une seconde entrée [...]
5 \mid \text{end} { itemize }
```

```
L Liste numérotée
```

```
On peut ainsi recencer :
2 \times 2 \begin { enumerate }
  3 \ item une ent rée
  \item une seconde entrée [...]
5 \mid \text{end} { enumerate }
```
### **Liste élémentaire**

**[Mise en page élémentaire](#page-14-0) [Mise en forme de texte](#page-16-0) [Inclusion de figures](#page-32-0)**

Une liste non numérotée :

- une entrée
- une seconde entrée [...]
- et encore une entrée

### **Liste numérotée**

On peut ainsi recencer :

- 1. une entrée
- 2. une seconde entrée [...]
- 3. et encore une entrée

- 
- 

## **Listes et tableaux**

Liste élémentaire

```
1 Une liste non numérotée :
2 \mid \beta \ begin { itemize }
  3 \ item une ent rée
```

```
\item une seconde entrée [...]
5 \mid \text{end} { itemize }
```

```
L Liste numérotée
```

```
On peut ainsi recencer :
2 \times 2 \ begin { enumerate }
  3 \ item une ent rée
  \item une seconde entrée [...]
5 \mid \text{end} { enumerate }
```
## **Liste élémentaire**

**[Mise en page élémentaire](#page-14-0) [Mise en forme de texte](#page-16-0) [Inclusion de figures](#page-32-0)**

Une liste non numérotée :

- une entrée
- une seconde entrée [...]
- et encore une entrée

### **Liste numérotée**

On peut ainsi recencer :

- 1. une entrée
- 2. une seconde entrée [...]
- 3. et encore une entrée

### **Exercice**

- **1** Essayez les différents types.
- **2** Créez des sous-listes.

**Les tableaux**

```
Mise en page élémentaire
Mise en forme de texte
Inclusion de figures
```

```
Un tableau sans filet
```

```
_1 \begin{tabular}{lcr}
2 Gauche & Milieu & Droite \\
3 Une & nouvelle & ligne \\
|4| \end { t a bular }
```
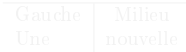

**Les tableaux**

```
Mise en page élémentaire
Mise en forme de texte
Inclusion de figures
```

```
Un tableau sans filet
```

```
_1 \begin{tabular}{lcr}
2 Gauche & Milieu & Droite \\
3 Une & nouvelle & ligne \\
```

```
|4| \end { t a bular }
```
### Un tableau sans filet

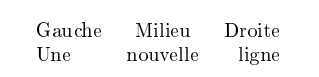

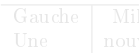

**Les tableaux**

**[Mise en page élémentaire](#page-14-0) [Mise en forme de texte](#page-16-0) [Inclusion de figures](#page-32-0)**

Un tableau sans filet

```
_1 \begin{tabular}{lcr}
2 Gauche & Milieu & Droite \\
3 Une & nouvelle & ligne \\
|4| \end { t a bular }
```
Un tableau avec filet

```
_1 \begin { tabular } { l | c | r }
```

```
2 \times hline
```

```
_3 Gauche & Milieu & Droite \\
```

```
Une & nouvelle & ligne \wedge
```

```
5 \end{tabular}
```

```
Un tableau sans filet
       Gauche Milieu Droite
       Une nouvelle ligne
```
**Les tableaux**

**[Mise en page élémentaire](#page-14-0) [Mise en forme de texte](#page-16-0) [Inclusion de figures](#page-32-0)**

Un tableau sans filet

```
_1 \begin{tabular}{lcr}
2 Gauche & Milieu & Droite \\
3 Une & nouvelle & ligne \\
|4| \end { t a bular }
```
Un tableau avec filet

```
_1 \begin { tabular } { l | c | r }
```

```
2 \times hline
```

```
_3 Gauche & Milieu & Droite \\
```

```
Une & nouvelle & ligne \setminus
```

```
5 \end{tabular}
```
### Un tableau sans filet

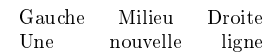

## Un tableau avec filet

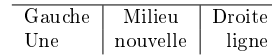

**Les tableaux**

**[Mise en page élémentaire](#page-14-0) [Mise en forme de texte](#page-16-0) [Inclusion de figures](#page-32-0)**

Un tableau sans filet

```
\begin{cases} \begin{cases} \frac{1}{2} \\ \frac{1}{2} \end{cases} \end{cases}2 Gauche & Milieu & Droite \\
3 Une & nouvelle & ligne \\
   \lceil \frac{4}{\tanh \frac{1}{2}} \rceil
```
Un tableau avec filet

```
_1 \begin { tabular } { l | c | r }
```

```
2 \times hline
```

```
Gauche & Milieu & Droite \wedge
```

```
Une & nouvelle & ligne \wedge
```

```
5 \end{tabular}
```
### Un tableau sans filet

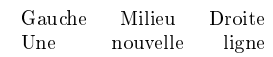

## Un tableau avec filet

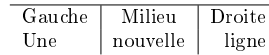

### **Remarque**

Pour les tableaux sur plusieurs pages, il existe la bibliothèque longtable

**[Mise en page élémentaire](#page-14-0) [Mise en forme de texte](#page-16-0) [Inclusion de figures](#page-34-0)**

## **Labels et références, flottants**

Labels et références

```
section { Section importante }
```

```
2 \ l ab el { SecImp } [ . . . ]
```

```
3 Comme nous l ' avons déja abordé dans
```
cet ouvrage (Cf section \ ref{SecImp}).

## 1 Section importante

<span id="page-32-0"></span>[...] Comme nous l'avons déja abordé dans cet ouvrage (Cf. section 1).

- 
- 

**[Mise en page élémentaire](#page-14-0) [Mise en forme de texte](#page-16-0) [Inclusion de figures](#page-34-0)**

## **Labels et références, flottants**

Labels et références

```
section { Section importante }
```

```
2 \ l ab el { SecImp } [ . . . ]
```

```
3 Comme nous l ' avons déja abordé dans
```
cet ouvrage (Cf. section \ref{SecImp}).

## 1 Section importante

[...] Comme nous l'avons déja abordé dans cet ouvrage (Cf. section 1).

### **Remarques**

- L'argument de *label* n'apparait pas dans le document compilé (ne pas confondre avec un *caption*).
- Pour utiliser les références, compiler deux fois le document.

**[Mise en page élémentaire](#page-14-0) [Mise en forme de texte](#page-16-0) [Inclusion de figures](#page-32-0)**

# **Labels et références, flottants**

Labels et références

```
section { Section importante }
```

```
2 \ l ab el { SecImp } [ . . . ]
```

```
Comme nous l'avons déja abordé dans
```

```
cet ouvrage (Cf section\ref{SecImp}).
```
## 1 Section importante

<span id="page-34-0"></span>[...] Comme nous l'avons déja abordé dans cet ouvrage (Cf. section 1).

### **Remarques**

- L'argument de *label* n'apparait pas dans le document compilé (ne pas confondre avec un *caption*).
- Pour utiliser les références, compiler deux fois le document.

### **Flottant**

Un flottant est un objet hors-texte qui s'insère dans le document (tableau, schéma, image,...). On peut gérer sa position (*figure*), lui donner un nom (*caption*) et y faire référence (*label*).

**[Mise en page élémentaire](#page-14-0) [Mise en forme de texte](#page-16-0) [Inclusion de figures](#page-32-0)**

## **Flottants et texte**

**Image avec Caption centrée** 

```
_1 \ begin { figure } [!h]
```
- $|2|$  \includegraphics [width=1.8cm]
- $3$  { image . eps }
- \**caption** { Belle image }
- $5 \mid \text{end}$  { figure }

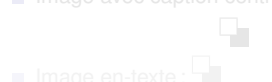

**[Mise en page élémentaire](#page-14-0) [Mise en forme de texte](#page-16-0) [Inclusion de figures](#page-32-0)**

## **Flottants et texte**

**Image avec Caption centrée** 

```
_1 \begin{figure}[!h]
```
- $_2$  \includegraphics [width=1.8cm]
- $3$  {image . eps }
- \**caption** { Belle image }
- $5 \mid \text{end}$  { figure }

## $\blacksquare$  Image avec caption centrée :

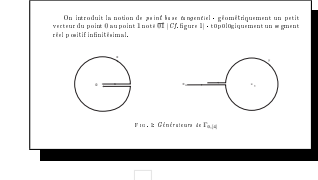

 $\blacksquare$  Image en-texte

**[Mise en page élémentaire](#page-14-0) [Mise en forme de texte](#page-16-0) [Inclusion de figures](#page-32-0)**

## **Flottants et texte**

**Image avec Caption centrée** 

```
\begin{bmatrix} \begin{bmatrix} 1 \\ 2 \end{bmatrix} \end{bmatrix}
```
- $2 \times 1$  includegraphics [width=1.8cm]
- $3$  {image . eps }

```
\caption{Belle image}
```

```
5 \mid \text{end} { figure }
```

```
■ Image en-texte
```

```
_1 \ usepackage { f l o a t f l t }
```

```
2 \times 10 begin { floating figure } { 1.7 cm } {
```

```
_3 \fbox {\includegraphics
```

```
[width = 1.8cm] {abel .eps} }
```

```
5 \mid \text{end} { floating figure }
```
## $\blacksquare$  Image avec caption centrée :

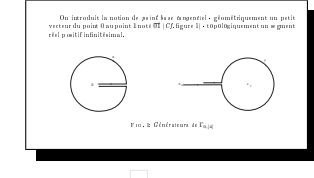

**[Mise en page élémentaire](#page-14-0) [Mise en forme de texte](#page-16-0) [Inclusion de figures](#page-32-0)**

## **Flottants et texte**

Image avec Caption centrée

```
\begin{bmatrix} \begin{bmatrix} \end{bmatrix} \end{bmatrix}
```
 $_2$  \includegraphics [width=1.8cm]

```
3 { image . eps }
```

```
\caption { Belle image }
```

```
5 \mid \text{end} { figure }
```

```
Image en-texte
```

```
1 \usepackage { f l o a t f l t }
```

```
2 \times 10 \begin { floating figure } { 1.7 cm } {
```

```
_3 \fbox {\includegraphics
```

```
[width=1.8cm]{able;
```

```
5 \mid \{end\} floating figure }
```
## Image avec caption centrée :

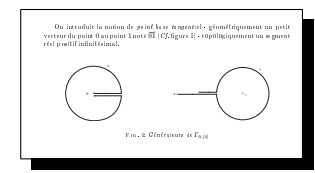

### $\blacksquare$  Image en-texte :

Abel, Niels Henrik (5 Aout 1802 - 6 Avril 1829)

Niels Abel's life was dominated by poverty and we begin by putting this in context by look ing briefly at the political problems which led to economic problems in Norway. At the end of the 18th century Norway was part of Denmark and the Danish tried to remain neutral through the Napoleonic wars. However a neutrality treaty in 1794 was considered a aggressive act by England and, in 1801, the English fleet destroyed most of the Danish fleet in a battle in the harbour at Copenhagen. Despite this Denmark-

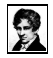

Norway avoided wars until 1807 when England feared that the Danish fleet might be used by the French to invade. Using the philosophy that attack is the best form of defence, the English attacked and captured the whole Danish fleet in October 1807.

On peut mettre ici une petite citation à l'égard du personnage.

**[Mise en page élémentaire](#page-14-0) [Mise en forme de texte](#page-16-0) [Inclusion de figures](#page-32-0)**

## **Flottants et texte**

Image avec Caption centrée

```
\begin{bmatrix} \begin{bmatrix} 1 \\ 2 \end{bmatrix} \end{bmatrix}
```
 $_2$  \includegraphics [width=1.8cm]

```
{ \mathsf{image}.eps }
```

```
caption { Belle image }
```

```
5 \mid \text{end} { figure }
```

```
Image en-texte
```

```
1 \usepackage { f l o a t f l t }
```

```
2 \mid \text{begin} { floating figure } { 1.7 cm } {
```

```
_3 \fbox {\includegraphics
```

```
[width=1.8cm]{able;
```

```
5 \mid \{end\} floating figure }
```
## Image avec caption centrée :

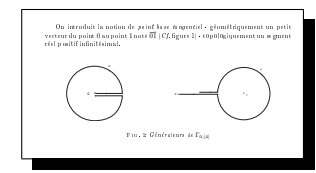

### $\blacksquare$  Image en-texte :

Abel, Niels Henrik (5 Aout 1802 - 6 Avril 1829)

Niels Abel's life was dominated by poverty and we begin by putting this in context by look ing briefly at the political problems which led to economic problems in Norway. At the end of the 18th century Norway was part of Denmark and the Danish tried to remain neutral through the Napoleonic wars. However a neutrality treaty in 1794 was considered a aggressive act by England and, in 1801, the English fleet destroyed most of the Danish fleet in a battle in the harbour at Copenhagen. Despite this Denmark-

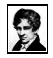

Norway avoided wars until 1807 when England feared that the Danish fleet might be used by the French to invade. Using the philosophy that attack is the best form of defence, the English attacked and captured the whole Danish fleet in October 1807.

On peut mettre ici une petite citation à l'égard du personnage.

### **Remarque**

L'option !h de figure place la figure dans le document «là» où la commande est insérée. On peut aussi utiliser t pour *top* b pour *bottom* et p pour *page séparée*.

**[Mise en page élémentaire](#page-14-0) [Mise en forme de texte](#page-16-0) [Inclusion de figures](#page-32-0)**

## **Composer des schémas**

La bibliothèque *PSTricks*  $C$ 'est une bibliothèque  $ET<sub>F</sub>X$  extrèmement puissante qui permet la réalisation de courbes, motifs, flèches, splines, *etc*. Les objets sont définis par mots-clefs, options et coordonnées directement dans le code.

**[Mise en page élémentaire](#page-14-0) [Mise en forme de texte](#page-16-0) [Inclusion de figures](#page-32-0)**

## **Composer des schémas**

### La bibliothèque *PSTricks*

 $C$ 'est une bibliothèque  $ET<sub>F</sub>X$  extrèmement puissante qui permet la réalisation de courbes, motifs, flèches, splines, *etc*. Les objets sont définis par mots-clefs, options et coordonnées directement dans le code.

Les logiciels de dessin vectoriel Des logiciels tels *Adobe Illustrator* ou *JasTeX* permettent de créer des dessins vectoriels à la souris, qui seront incorporés par un \includegraphics.

**[Mise en page élémentaire](#page-14-0) [Mise en forme de texte](#page-16-0) [Inclusion de figures](#page-32-0)**

## **Composer des schémas**

La bibliothèque *PSTricks*

 $C$ 'est une bibliothèque  $ET<sub>F</sub>X$  extrèmement puissante qui permet la réalisation de courbes, motifs, flèches, splines, *etc*. Les objets sont définis par mots-clefs, options et coordonnées directement dans le code.

Les logiciels de dessin vectoriel Des logiciels tels *Adobe Illustrator* ou *JasTeX* permettent de créer des dessins vectoriels à la souris, qui seront incorporés par un \includegraphics.

■ Des générateurs de code *PSTricks* Le logiciel *jPicEdt* permet de tracer ses schémas à la souris, puis de copier le code PSTricks correspondant dans le code LATEX du document.

**[Mise en page élémentaire](#page-14-0) [Mise en forme de texte](#page-16-0) [Inclusion de figures](#page-32-0)**

## **Composer des schémas**

La bibliothèque *PSTricks*

 $C$ 'est une bibliothèque  $\mathbb{E}$ T<sub>E</sub>X extrèmement puissante qui permet la réalisation de courbes, motifs, flèches, splines, *etc*. Les objets sont définis par mots-clefs, options et coordonnées directement dans le code.

- Les logiciels de dessin vectoriel Des logiciels tels *Adobe Illustrator* ou *JasTeX* permettent de créer des dessins vectoriels à la souris, qui seront incorporés par un \includegraphics.
- Des générateurs de code *PSTricks* Le logiciel *jPicEdt* permet de tracer ses schémas à la souris, puis de copier le code PSTricks correspondant dans le code LATEX du document.

### **Remarques**

- Les schémas engendrés par *PSTricks* doivent être traités comme des flottants.
- Pour utiliser *PSTricks* avec PDFLateX, il faut le coupler au package *PDFTricks*.

**[Mathématiques élémentaires](#page-46-0) [Théorèmes, preuves, compteur et macro](#page-57-0) [Deux packages :XY-Pic et Listings](#page-61-0)**

# **Mode mathématique et symboles**

Les expressions mathématiques sont délimitées par,

En texte : le symbole \$,

En mode centré : les symboles \[ et \].

Pour saisir du texte en mode mathématique, utilisez la commande  $\mathrm{m_{1...}}$ .

<span id="page-44-0"></span>
$$
\zeta(s) = \sum_{n=1}^{\infty} \frac{1}{s^n} = (\prod_{p \in \mathcal{P}} 1 - p^{-s})^{-1}
$$

**[Mathématiques élémentaires](#page-46-0) [Théorèmes, preuves, compteur et macro](#page-57-0) [Deux packages :XY-Pic et Listings](#page-61-0)**

# **Mode mathématique et symboles**

Les expressions mathématiques sont délimitées par,

En texte : le symbole \$,

En mode centré : les symboles \[ et \].

Pour saisir du texte en mode mathématique, utilisez la commande  $\mathrm{m_{1...}}$ .

### **Remarque**

La bibliothèque *amsmath* offre des possibilités avancées en terme de symboles, environnements d'équations, et théorèmes.

$$
\zeta(s) = \sum_{n=1}^{\infty} \frac{1}{s^n} = (\prod_{p \in \mathcal{P}} 1 - p^{-s})^{-1}
$$

**[Mathématiques élémentaires](#page-44-0) [Théorèmes, preuves, compteur et macro](#page-57-0) [Deux packages :XY-Pic et Listings](#page-61-0)**

# **Mode mathématique et symboles**

Les expressions mathématiques sont délimitées par,

 $\blacksquare$  En texte : le symbole \$,

En mode centré : les symboles \[ et \].

Pour saisir du texte en mode mathématique, utilisez la commande  $\mathrm{m_{1...}}$ .

### **Remarque**

La bibliothèque *amsmath* offre des possibilités avancées en terme de symboles, environnements d'équations, et théorèmes.

#### **Exercice**

Entrez la formule suivante et testez les différents modes mathématiques.

<span id="page-46-0"></span>
$$
\zeta(s) = \sum_{n=1}^{\infty} \frac{1}{s^n} = (\prod_{p \in \mathcal{P}} 1 - p^{-s})^{-1}
$$

Utilisez le formulaire papier.

**[Mathématiques élémentaires](#page-44-0)**

**[Théorèmes, preuves, compteur et macro](#page-57-0) [Deux packages :XY-Pic et Listings](#page-61-0)**

# **Formules, équations numérotées . . .**

```
\begin{bmatrix} \ begin { equation }
|2| \Delta = \frac{1}{n}. l \label{nom}
  \end{ equation }
```

```
4 Comme défini en (\n\times f \text{nom}) \dots
```

```
2 | I_n & = \int_{0} [...] \nonumber3 \mid n \& = \int \int_0^1 (0) [...]_0 dx
```
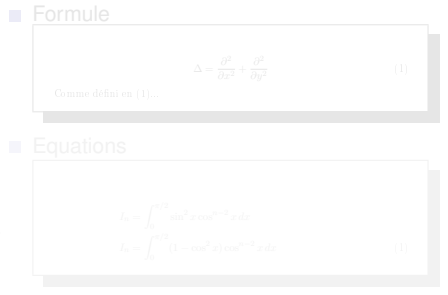

**[Mathématiques élémentaires](#page-44-0)**

**[Théorèmes, preuves, compteur et macro](#page-57-0) [Deux packages :XY-Pic et Listings](#page-61-0)**

# **Formules, équations numérotées . . .**

```
\begin{cases} \ begin { equation }
2 \ Del ta =\ f r a c { [ . . . ] \ l ab el {nom }
  \end{ equation }
```

```
\text{Comme} défini en (\text{ref} \, \text{nom}) \dots
```

```
|2| I n & = \int \{0\}[...] \nonumber\\
3 | n & = \int { 0 } [...] , dx
```
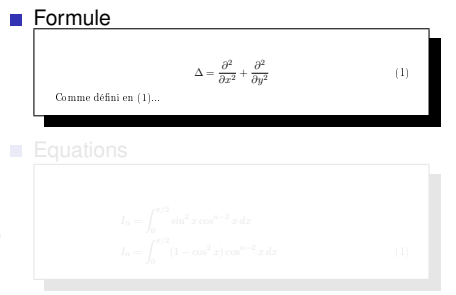

**[Mathématiques élémentaires](#page-44-0)**

**[Théorèmes, preuves, compteur et macro](#page-57-0) [Deux packages :XY-Pic et Listings](#page-61-0)**

# **Formules, équations numérotées . . .**

```
\begin{cases} \ begin { equation }
2 \ Del ta =\ f r a c { [ . . . ] \ l ab el {nom }
  \end{equation}
```

```
Comme défini en (\ref{nom})...
```

```
Equations (amsmath)
```

```
1 \ begin { a l i g n }
2 I _n & = \ i n t _ { 0 } [ . . . ] \nonumber \ \
3 I _n & = \ i n t _ { 0 } [ . . . ] , dx
  \end{align}
```
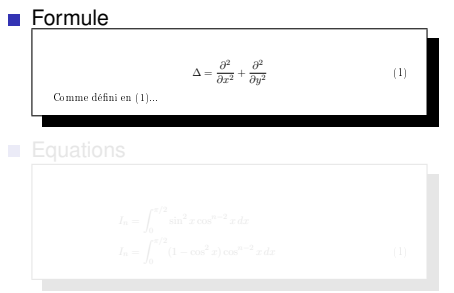

**[Mathématiques élémentaires](#page-44-0)**

**[Théorèmes, preuves, compteur et macro](#page-57-0) [Deux packages :XY-Pic et Listings](#page-61-0)**

# **Formules, équations numérotées . . .**

```
\begin{cases} \ begin { equation }
\begin{bmatrix} \Delta B \end{bmatrix}
```

```
\end{ equation }
Comme défini en (\ref{nom})...
```

```
Equations (amsmath)
```

```
1 \ begin { a l i g n }
2 I _n & = \ i n t _ { 0 } [ . . . ] \nonumber \ \
3 I _n & = \ i n t _ { 0 } [ . . . ] , dx
  \end{align}
```
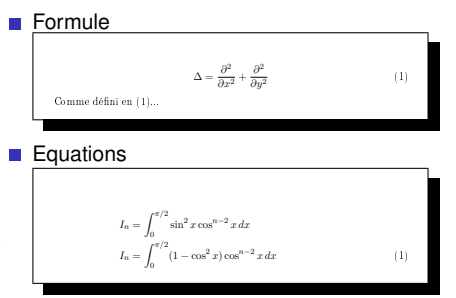

**[Mathématiques élémentaires](#page-44-0)**

**[Théorèmes, preuves, compteur et macro](#page-57-0) [Deux packages :XY-Pic et Listings](#page-61-0)**

# **Formules, équations numérotées . . .**

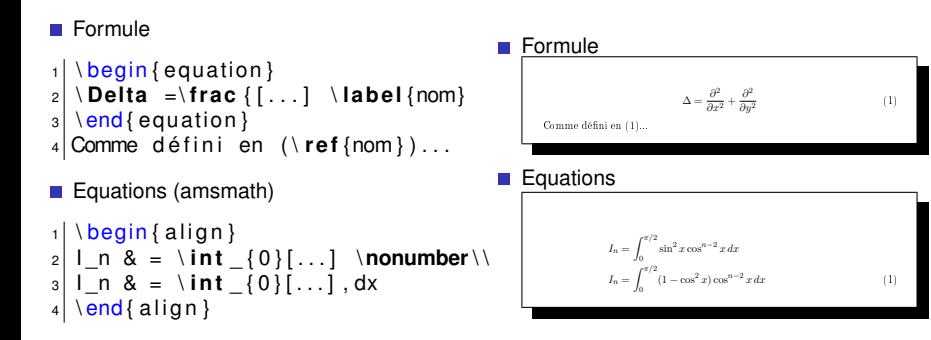

### **Remarque**

L'environnement *subequation* du package *amsmath* permet de numéroter (et de référencer) chaque équation en 3.*a*, 3.*b* . . . par exemple.

# **. . . et système**

**[Mathématiques élémentaires](#page-44-0) [Théorèmes, preuves, compteur et macro](#page-57-0)**

**[Deux packages :XY-Pic et Listings](#page-61-0)**

## Système

```
1 \ [ \ l e f t \ lbrace \ begin { a r r a y } { ccc }
2 x−4y&=&5\\
3 −2x+7y&=&−1
4 \ end { a r r a y } \ ri g h t . \ ]
```
#### **■** Système

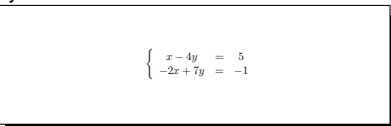

## **Matrices**

Exemple instructif

```
| \ | \ | \ \ left ( \ begin { array } { ccc }
2 a& b& c \ \
3 d& e& f \\
4 g& h& i
5 \mid \text{end} \, \arctan \} \, \text{right}6 \mid \dagger
```
#### **[Mathématiques élémentaires](#page-44-0) [Théorèmes, preuves, compteur et macro](#page-57-0) [Deux packages :XY-Pic et Listings](#page-61-0)**

$$
\left(\begin{array}{l} {a\quad b\quad c} \\ {d\quad e\quad f} \\ {g\quad h\quad i} \end{array}\right)
$$

- 
- 
- 
- 
- 
- 

## **Matrices**

**Exemple instructif** 

```
| \ | \ | \[\left (\begin{array}{ccc}
2 a& b& c \ \
3 d& e& f \\
4 g& h& i
5 \mid \text{end} \, \arctan \} \, \text{right}6 \mid \setminus
```
#### **[Mathématiques élémentaires](#page-44-0) [Théorèmes, preuves, compteur et macro](#page-57-0) [Deux packages :XY-Pic et Listings](#page-61-0)**

Exemple instructif

$$
\left(\begin{array}{l} {\scriptstyle a} & {\scriptstyle b} & {\scriptstyle c} \\ {\scriptstyle d} & {\scriptstyle e} & {\scriptstyle f} \\ {\scriptstyle g} & {\scriptstyle h} & {\scriptstyle i} \end{array}\right)
$$

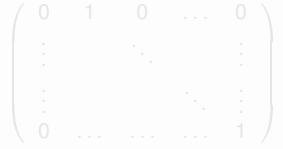

- 
- 
- 
- 
- 
- 

## **Matrices**

**Exemple instructif** 

```
| \ | \ | \[\left (\begin{array}{ccc}
2 a& b& c \ \
\vert a d& e& f \ \
4 g& h& i
5 \mid \text{end} \, \arctan \} \, \text{right}6 \ ]
```
#### **[Mathématiques élémentaires](#page-44-0) [Théorèmes, preuves, compteur et macro](#page-57-0) [Deux packages :XY-Pic et Listings](#page-61-0)**

Exemple instructif

$$
\left(\begin{array}{l} {\scriptstyle a} & {\scriptstyle b} & {\scriptstyle c} \\ {\scriptstyle d} & {\scriptstyle e} & {\scriptstyle f} \\ {\scriptstyle g} & {\scriptstyle h} & {\scriptstyle i} \end{array}\right)
$$

## **Exercice**

Saisissez la matrice suivante.  $\sqrt{2}$  $\overline{\mathcal{L}}$ 0 1 0 . . . 0 . . . . . . . . . . . . . . . . . . 0 . . . . . . . . . 1 1  $\Bigg\}$ Indice: utiliser \ddots, \ldots et \vdots.

## **Matrices**

**Exemple instructif** 

```
_1 \ \setminus left ( \ begin { array } { ccc }
2 a& b& c \ \
\vert a d& e& f \ \
4 g& h& i
5 \mid \text{end} \, \arctan \} \, \rightrightarrows \text{a}6 \ ]
```
#### **[Mathématiques élémentaires](#page-44-0) [Théorèmes, preuves, compteur et macro](#page-57-0) [Deux packages :XY-Pic et Listings](#page-61-0)**

Exemple instructif

$$
\left(\begin{array}{l} {\scriptstyle a} & {\scriptstyle b} & {\scriptstyle c} \\ {\scriptstyle d} & {\scriptstyle e} & {\scriptstyle f} \\ {\scriptstyle g} & {\scriptstyle h} & {\scriptstyle i} \end{array}\right)
$$

### **Exercice**

Saisissez la matrice suivante.

$$
\left(\begin{array}{cccccc} 0 & 1 & 0 & \ldots & 0 \\ \vdots & & \ddots & & \vdots \\ \vdots & & & \ddots & \vdots \\ 0 & \ldots & \ldots & \ldots & 1 \end{array}\right)
$$

Indice: utiliser \ddots, \ldots et \vdots.

### **Correction**

```
_1 \ [ \ left ( \ begin { array } { ccccc }
2 0& 1& 0& \ ldo ts & 0\\
3 \ vdots& &\ddots& & \ vdots \ \
4 \ vdots& & &\ddots&\ vdots \ \
5 0&\ ldo ts &\ ldo ts& \ ldo ts& 1
_6 \end{ array }\right )\]
```
Avec *amsmath*, utilisez pmatrix.

**[Mathématiques élémentaires](#page-44-0) [Théorèmes, preuves, compteur et macro](#page-57-0) [Deux packages :XY-Pic et Listings](#page-61-0)**

# **Numérotation des théorèmes**

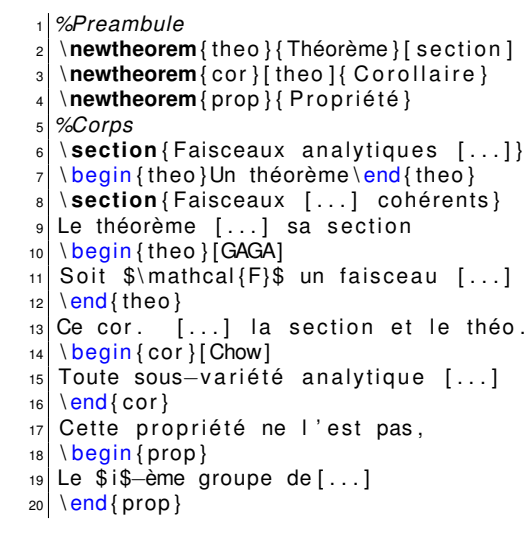

#### 1 Une section

Le théorème suivant est numéroté selon la section

Théorème 1.1 Un théorème important

#### 2 Faisceaux analytiques et algébriques cohérents

Le théorème suivant est numéroté selon sa section

Théorème 2.1 (GAGA) Soit F un faisceau analytique cohérent sur une variété projective  $X_{h,s}$ . Il n'existe qu'un unique faisceau algébrique cohérent  $\mathcal{F}_{ala}$  sur  $X_{ala}$  tel que  $\mathcal{F} = (\mathcal{F}_{ala})_{hol}$ . De plus, les morphismes naturels suivants sont des isomorphismes,

<span id="page-57-0"></span> $H^i(X_{\alpha l\alpha}, \mathcal{F}_{\alpha l\alpha}) \to H^i(X_{h\alpha l}, \mathcal{F}).$ 

Ce corollaire du théorème est numéroté selon la section et le théorème

Corollaire 2.2 (Chow) Toute sous-variété analytique projective est algébrique.

Cette propriété ne l'est pas,

Propriété 1 Le i-ème groupe de cohomologie d'un faisceau algébrique sur un espace projectif de dimension n est nul dès que  $i > n$ .

**[Mathématiques élémentaires](#page-44-0) [Théorèmes, preuves, compteur et macro](#page-57-0) [Deux packages :XY-Pic et Listings](#page-61-0)**

## **Créer ses environnements**

Syntaxe de la commande :

```
newenvironment{nom} [ nbre arg ]
valeur defaut 1er arg]
début}
 1 n
```
Illustration : environnement de preuve

```
1 \ newenvironment{ Myproof } [ 1 ]
2 [ Démonst ration . ]%
\{\ \mathsf{begin}\} \ changemargin \} . 7 cm }
```

```
4 { . 7 cm } \ begin { p r o of } [ # 1 ] }%
```

```
\lvert \cdot \rvert { proof } \ end { changemargin } }
```
#### **Remarques**

- Ne pas utiliser de variables dans *fin*
- **Pour des raccourcis simples, utilisez** \newcommand{\raccourci}{def}

#### LE COMPLÊTÉ PROFINI DE *MAPPING CLASS GROUP*

#### 2.2.2 Etude du cas profini

 $\Gamma_{0,[n]}$ 

Proposition 2.2.6. Soit  $G$  groupe profits verifiant la propriété (H) pour des sous-groupes  $G_i$ , alors il vérifie ki propriété (+) pour ces mêmes sous-groupes.

Remarque : reliant ce résultat à la remarque précédent le corollaire 2.24, en obtient plus précisément l'équivalence entre les propriétés  $(H)$  et  $(*)$  dans le cas des groupes profinis.

La démonstation de cette demière nécessitera deux lemmes que nous admettrons,

Lemme  $2.2.7$ . Dare le cas où G est fini et vérifie (H), alors  $G_i = G$  pour un certain  $i$  et  $G_i = \{1\}$  pour les adres.

Esquisse de prenos. Ceci découle directement d'un théorème de Sente pour lequel nous renvoyons à la démonstration à la fin de Particle Hue75L. n

Ainsi que,

Lemme 2.28. Crusidinat H et K sous groupes lernés de G armoe profini. Soit N un H mahde discret G mainle annatal  $M = Colnd_G^H(N)$ 

Le nombiene amonique suistant est dors un plomement dense

 $H^n(K,M) \xrightarrow{\quad \quad } \prod_{H \times K \in H \backslash G / K} H^n(H \cap xKx^{-1}, N)$ 

Pour level on consultera Particle [Sch97] pour une retuve.

La démonstration de la proposition 2,2,6 est maintenant immédiates

```
Démonstration. Considérons H sous-spouse fermé de G. N un H-module discret ainsi que le module
         M = M_G^H(N)On a alors le diagramme cartésian suivant coi e et et sout les aprilications restrictions
```
 $H^n(G,M)$  -  $\longrightarrow$ п  ${}_I\,H^n(G_i,M)$  $\textstyle \prod_{I} \prod_{H \times G_i} H^n(H \cap xG_i x^{-1},\!)$ 

Par le lemme de *Slopin*s, l'application verticale de grache est un isomorphisms. Le lemme 2.28 s'up-<br>plique à l'application verticale de droits. Ainsi, e est un plongement dever pour « suffigament grand.

En particulier, considérant  $H$  sous groupe fini de  $G$ , nous pouvons appliquer le lemme 2.2.7 et  $H = H \cap xG_i x^{-1}$  pour un certain  $i$ , donc  $H$  est inclus dans le conjugaé de l'un des  $G_i$ . Prenant maintenant  $H = G_j$ , la condusion du lemme 2.27 se traduit par  $G_j \cap xG_i x^{-1} = \{1\}$  pour  $j \neq i$ 

Ainsi, G weifie hien la temprière (+) peur les G.,

**[Mathématiques élémentaires](#page-44-0) [Théorèmes, preuves, compteur et macro](#page-57-0) [Deux packages :XY-Pic et Listings](#page-61-0)**

## **Les compteurs**

Pour créer des compteurs indépendamment des environnements *theorem*.

- Syntaxe de la commande
- 1 \**newcounter**{nom}% creation d'un compteur 'nom'
- <sup>2</sup> \ **setcounter** {nom } { 5 }*% i n i t i a l i s a t i o n à ' 5 '*
- $3$  \ addtocounter {nom}{ 3}% changement de la variable
- Affichage de \thenom % affichage du contenu
- Illustration : environnement exercice

```
1 \ newcounter{ cexo } \ setcounter { cexo } { 1 }
```

```
2 \ newenvironment{ exo } [ 1 ]%
```

```
3 { \ t e x t b f { E xe r ci ce \ thecexo : } \ t e x t i t { # 1 } \ \ }%
```

```
4 { \ addtocounter { cexo } { 1 } \ vspace {. 5 0cm } }
```
**[Mathématiques élémentaires](#page-44-0) [Théorèmes, preuves, compteur et macro](#page-57-0) [Deux packages :XY-Pic et Listings](#page-61-0)**

## **Les compteurs**

Pour créer des compteurs indépendamment des environnements *theorem*.

- Syntaxe de la commande
- 1 \**newcounter**{nom}% creation d'un compteur 'nom'
- <sup>2</sup> \ **setcounter** {nom } { 5 }*% i n i t i a l i s a t i o n à ' 5 '*
- $3$  \ addtocounter {nom}{ 3}% changement de la variable
- 4 Affichage de \thenom % affichage du contenu
- Illustration : environnement exercice

```
1 \ newcounter{ cexo } \ setcounter { cexo } { 1 }
2 \ newenvironment{ exo } [ 1 ]%
```

```
3 {\textbf { Exercice \thecexo : }\textit {#1}\\}%
```

```
4 { \ addtocounter { cexo } { 1 } \ vspace {. 5 0cm } }
```
### **Exercice**

Créer un environnement d'exercice dont la numérotation dépend de la section (*ie* affiche 1.1, 1.2, *etc*.), avec remise à zéro du premier compteur lors d'un changement de section.

**[Mathématiques élémentaires](#page-44-0) [Théorèmes, preuves, compteur et macro](#page-57-0) [Deux packages :XY-Pic et Listings](#page-62-0)**

# **Algèbre : diagrammes**

La bibliothèque *XY-pic* trace des diagrammes commutatifs, suites exactes, *etc*.

Diagramme commutatif

$$
^{\text{}\text{userackage} [ all } \{ xy \}
$$
\n
$$
^{\text{%Corps}}
$$
\n
$$
^{\text{}\text{user}} \times \frac{\text{arg}^{\text{}\text{user}}\text{arg}^{\text{}\text{user}}\text{arg}^{\text{}\text{var}}\text{arg}^{\text{}\text{var}}\text{arg}^{\text{}\text{var}}\text{arg}^{\text{}\text{var}}\text{arg}^{\text{}\text{var}}\text{arg}^{\text{}\text{var}}\text{arg}^{\text{}\text{var}}\text{arg}^{\text{}\text{var}}\text{arg}^{\text{}\text{var}}\text{arg}^{\text{}\text{var}}\text{arg}^{\text{}\text{var}}\text{arg}^{\text{}\text{var}}\
$$

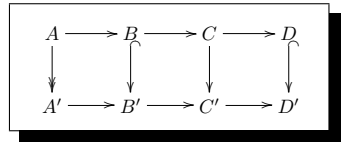

Autre exemple (code : Aaron Lauda)

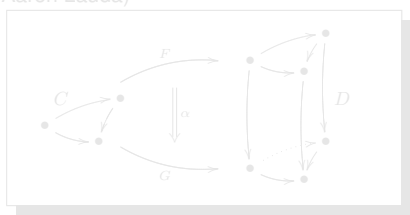

<span id="page-61-0"></span>

**[Mathématiques élémentaires](#page-44-0) [Théorèmes, preuves, compteur et macro](#page-57-0) [Deux packages :XY-Pic et Listings](#page-61-0)**

# **Algèbre : diagrammes**

La bibliothèque *XY-pic* trace des diagrammes commutatifs, suites exactes, *etc*.

Diagramme commutatif

$$
|\text{vspackage[a|| || xy]}
$$
\n
$$
\text{%Corps}
$$
\n
$$
\left(\frac{\gamma}{\gamma}\right)
$$
\n
$$
\left(\frac{\gamma}{\gamma}\right)
$$
\n
$$
\left(\frac{\gamma}{\gamma}\right)
$$
\n
$$
\left(\frac{d}{8C\ar[r] \ar[d]}{8D\ar[d]}{8D\ar[d]}{10}\right)
$$
\n
$$
\left(\frac{d}{\gamma}\left[\frac{d}{8B\ar[f]}{8B'\ar[f]}{8B'\ar[f]}{8B'}\right]\right)
$$

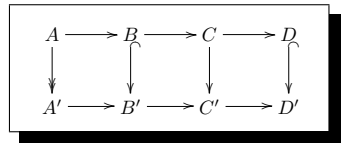

Autre exemple (code : Aaron Lauda)

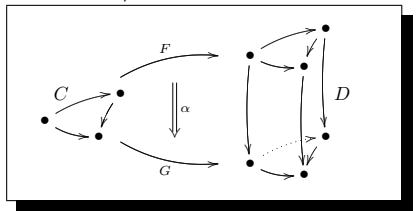

<span id="page-62-0"></span>**FIG.:** Transformation naturelle

**[Mathématiques élémentaires](#page-44-0) [Théorèmes, preuves, compteur et macro](#page-57-0) [Deux packages :XY-Pic et Listings](#page-61-0)**

# **Informatique : automates cellulaires**

La bibliothèque *XY-pic* permet aussi de réaliser des automates cellulaires.

```
\setminus | \ entry modifiers = {++[0] [ F - ]}
|2| \setminus SelectTips{cm}{\}3 \ x y m at r i x @ -1pc {
   *\txt{start}\ar[r]
s \mid 8 0 \ar@ (r, u) [ ] ^ b \ar [r] a
\frac{1}{6} & 1 \ar[r]^b \ar@ (r,d)[] _a
782 \ \ar{r}<sup>1</sup>b
s \mid \ar \text{ 'dr } | \text{ } | \text{ } | \text{ } ur [ l ] _a [ l ]
9 &∗++[o ] [ F = ] { 3 }
_{10} \ar 'ur^l[ l| l ]'^dr[ l| l ]^b [ l| l ]
_{11} \ar 'dr I [ l l ] '_ ur [ l l ] [ l l ] } \ ]
```
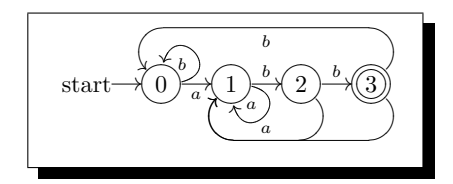

### **Remarque**

Consulter le fichier d'aide pour une foultitude d'autres exemples (noeuds, tresses, polyèdres,. . . ).

**[Mathématiques élémentaires](#page-44-0) [Théorèmes, preuves, compteur et macro](#page-57-0) [Deux packages :XY-Pic et Listings](#page-61-0)**

## **Informatique : codes sources**

### **La bibliothèque** *listings*

Cette bibliothèque permet la présentation de codes sources. Ses fonctionnalités :

- reconnaissance des mots clefs par langage (*C/C++, Turbo Pascal, Java, Mathematica, T<sub>F</sub>X/ L<sup><i>A*</sup><sub>F</sub>X, etc.),
- numérotation automatique des lignes,
- fioritures d'encadrement (ombres, arrondis, *etc.*)

Il suffit d'encadrer le code par des balises \begin{lstlisting}...\end{lstlisting}.

#### **Remarque**

Cette bibliothèque est utilisée dans cette présentation.

## **Pour aller plus loin. . .**

## **Courrier**

La bibliothèque *lettre* ajoute une classe qui permet la rédaction de lettres selon les normes de présentations françaises.

<span id="page-65-0"></span>

## **Pour aller plus loin. . .**

## **Courrier**

La bibliothèque *lettre* ajoute une classe qui permet la rédaction de lettres selon les normes de présentations françaises.

### **Présentation Beamer**

La bibilothèque *Beamer* couplée avec *PDFTeX* permet la réalisation de slide show.

## **Pour aller plus loin. . .**

### **Courrier**

La bibliothèque *lettre* ajoute une classe qui permet la rédaction de lettres selon les normes de présentations françaises.

### **Présentation Beamer**

La bibilothèque *Beamer* couplée avec *PDFTeX* permet la réalisation de slide show.

### **Mathématiques sur internet**

La bibliothèque php *LaTexRender* permet de rendre des mathématiques en ligne, comme sur des forums (phpbb, etc.) ou des blogs (wordpress, etc.). Le logiciel *Hevea* exporte les fichiers LaTeX en HTML.

## **Pour aller plus loin. . .**

### **Courrier**

La bibliothèque *lettre* ajoute une classe qui permet la rédaction de lettres selon les normes de présentations françaises.

### **Présentation Beamer**

La bibilothèque *Beamer* couplée avec *PDFTeX* permet la réalisation de slide show.

### **Mathématiques sur internet**

La bibliothèque php *LaTexRender* permet de rendre des mathématiques en ligne, comme sur des forums (phpbb, etc.) ou des blogs (wordpress, etc.). Le logiciel *Hevea* exporte les fichiers LaTeX en HTML.

## **LaTeX en Wysiwyg**

<span id="page-68-0"></span>Couplées avec *Emacs*, les bibliothèques *Latex-preview* (disponible dans le package AucTeX) ou *WhizzyTeX* permettent une prévisualisation instantanée. Autre solution complète, *LyX*.